# RICH Spherical Mirror d0 Test Station Improvements

Tyler Lemon March 20, 2019

#### d0 Measurement

- Used to measure RICH spherical mirror radius of curvature and surface quality.
- Test station uses:
	- Ximea CCD
	- Thorlabs stepper motors
	- Mirror stand
		- Manual position adjustment
	- Debian PC
		- DAQ, analysis
	- Windows PC
		- Stepper motor controls.

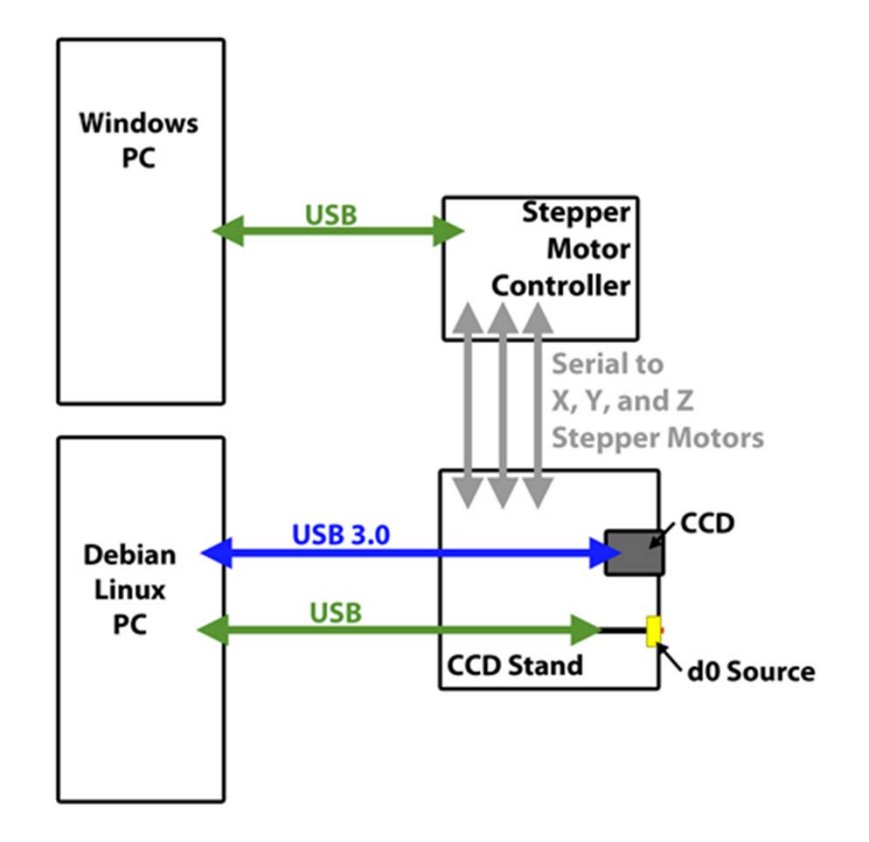

3/20/2019 2

#### d0 Improvements

• For future RICH sectors, we want to develop <sup>a</sup> better test station.

#### • Why?

- Gain network access by moving away from using Debian PC.
	- Only Red Hat Enterprise Linux, Mac OS, and Windows supported and allowed network access at JLab.
- Automation of the testing process.
	- Currently, user has to execute terminal commands for every step.
- Enable multiple measurements for <sup>a</sup> single mirror.
	- Due to time it took to manually enter commands, one image was taken at each position.

#### Suggestions for Improvement

- Develop <sup>a</sup> version of the d0 calculation able to run on Windows.
	- Windows 7 vs Windows 10 not anissue.
		- Possibility of timing differences is irrelevant.
		- New program will still be faster than manually typing in commands.
- Develop <sup>a</sup> single LabVIEW program for all steps of the test.
	- CCD data acquisition
	- Data analysis
	- Stepper motor movement

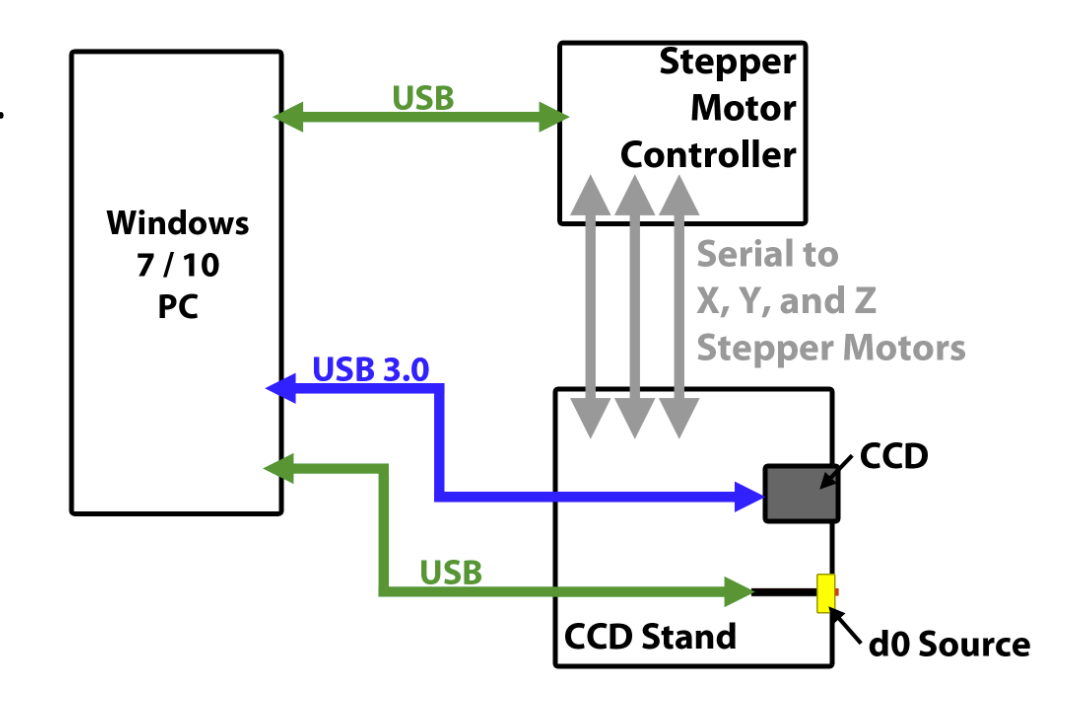

## Benefits of LabVIEW

- Built‐in user interface
- Can be run remotely.
	- User can remotely access test PC from another location allowing test to be performed in as low‐light conditions as possible.
- Manufacturer‐developed subVIs already exist for Ximea CCD and Thorlabs stepper motors.

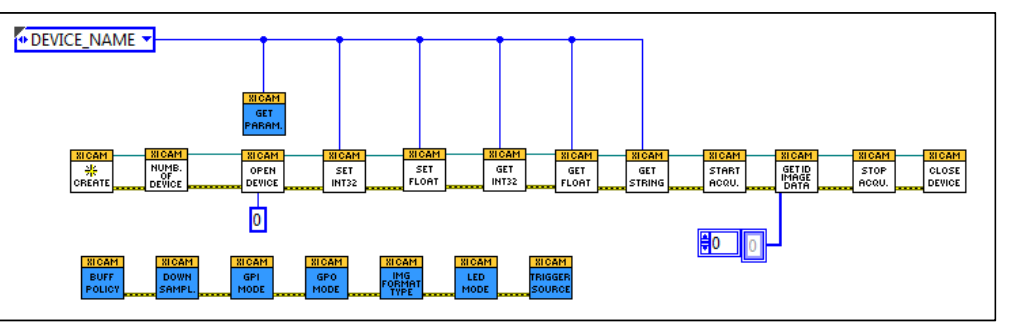

#### Existing Ximea CCD SubVIs

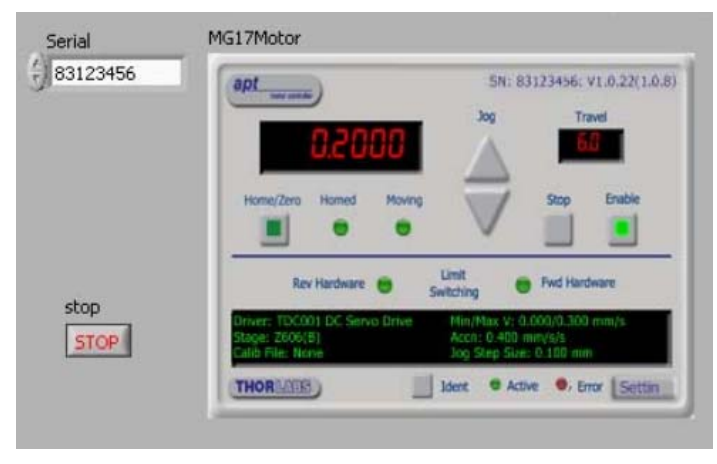

 $3/20/2019$   $5/20/2019$ Existing Thorlabs Stepper Motor SubVIs

## Progress of Improvements

- d0 calculation's C/ROOT code successfully converted to Python.
	- C used for calculations, ROOT for plotting
	- Converted to Python to gain better understanding of how d0 is calculated.
- Development of LabVIEW d0 calculation in progress.
	- Attempting to replicate steps entirely in LabVIEW for easier integration into final program.
	- If significantly slower or less accurate, will look into running either the C or Python program from LabVIEW.

#### Comparison of C and Python Results

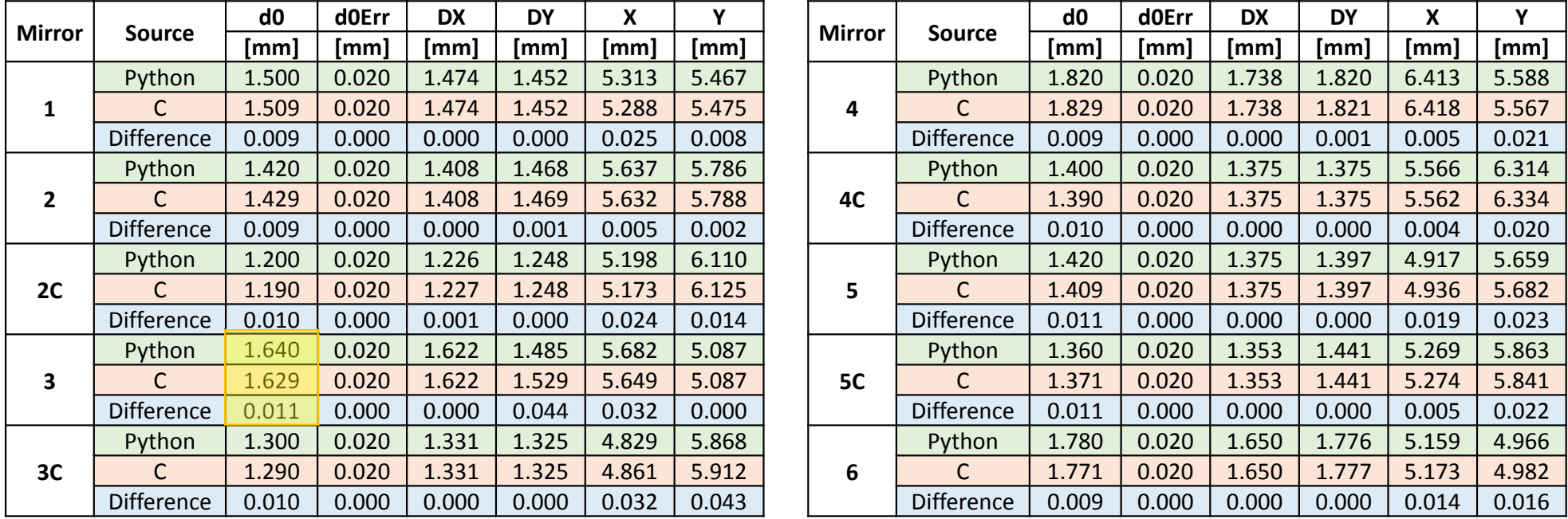

Largest d0 Difference

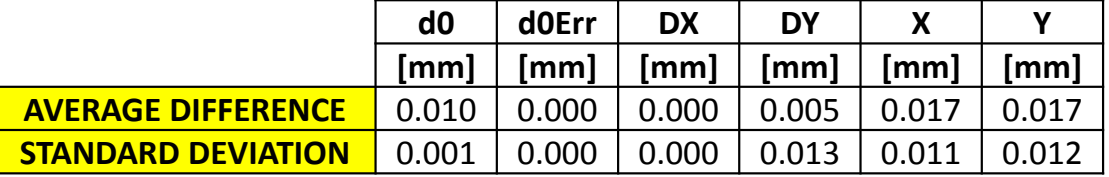

3/20/2019 7

#### Comparison of Plots from ROOT and Python

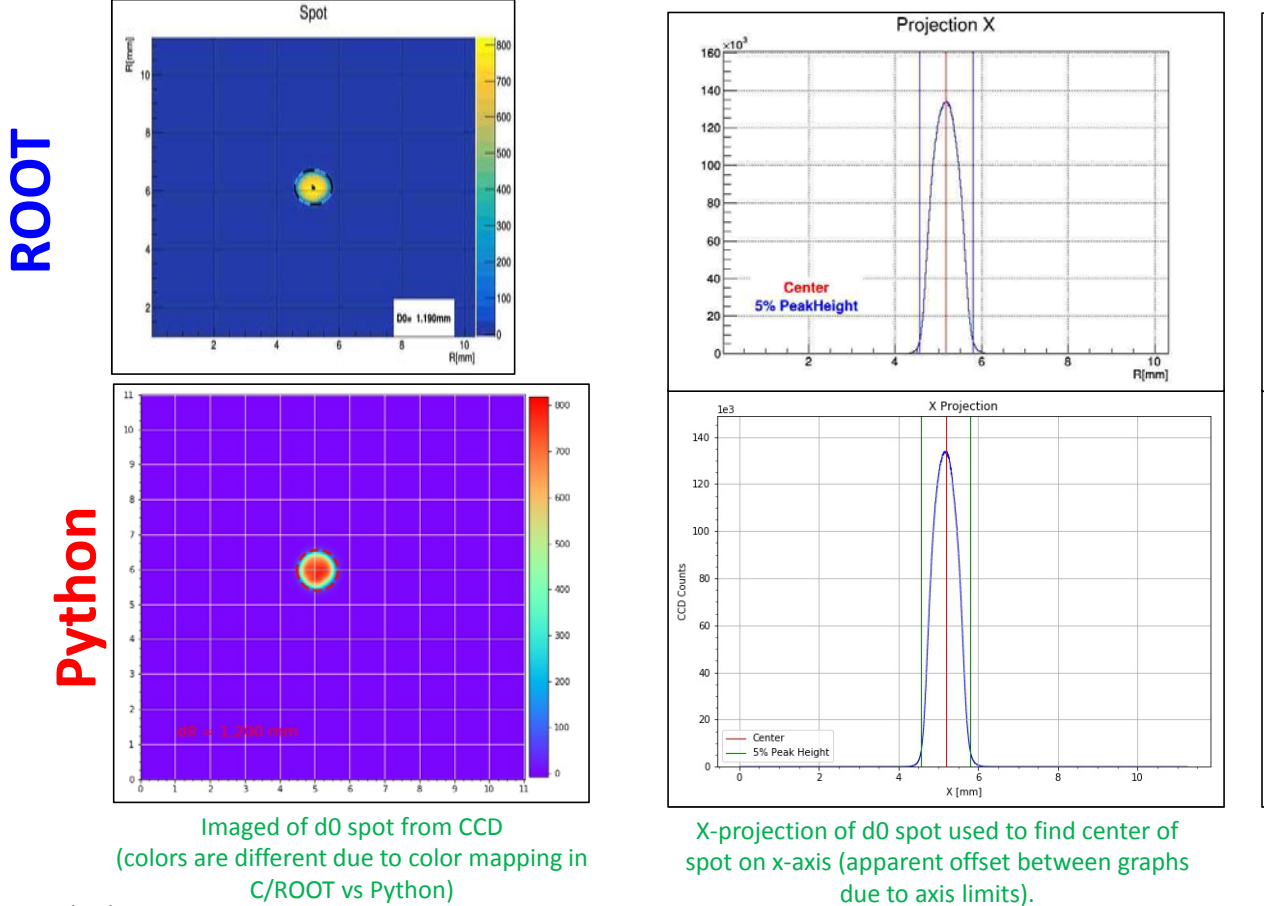

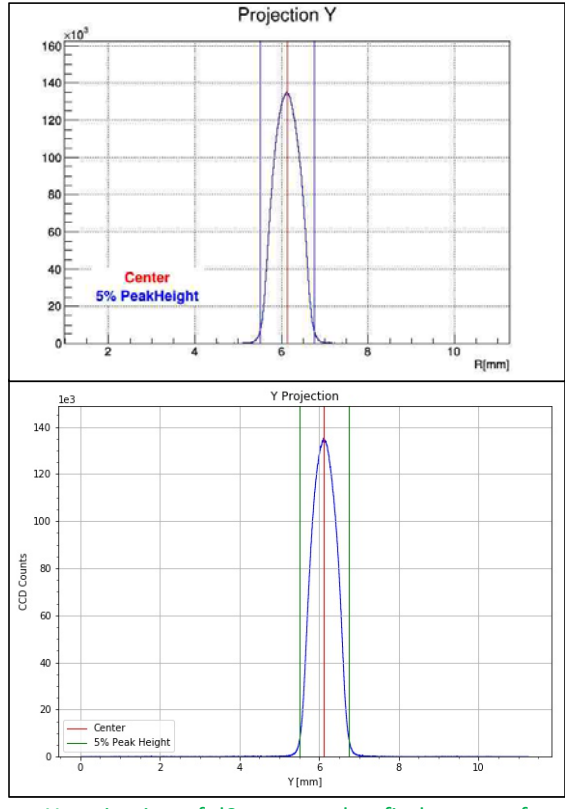

Y‐projection of d0 spot used to find center of spot on y-axis (apparent offset between graphs due to axis limits)

3/20/2019 8

#### Comparison of Plots from ROOT and Python

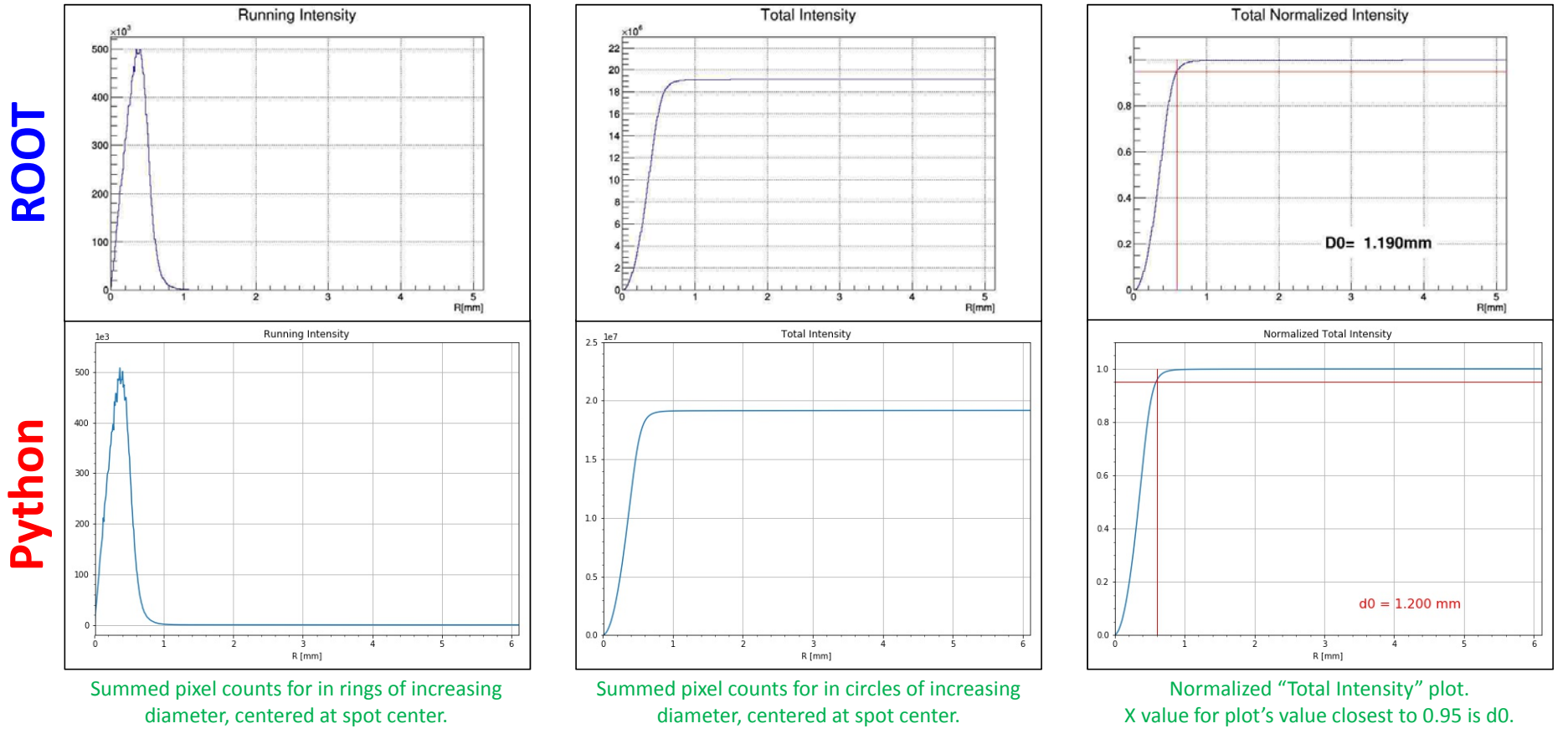

3/20/2019 9

#### Obstacles Faced

- Finding cause of differences between C and Python calculation results.
	- In theory, results should be the same because same calculation method and same data are used.
	- Possible cause is an indexing mistake in Python program
		- CCD pixels are 0.0055 mm <sup>x</sup> 0.0055 mm; 0.01 mm (average difference) is ~2 pixel lengths off.
		- 0.01 mm is also the step size used for running intensity and total intensity calculation.
- Implementing calculation in LabVIEW.
	- Initial impressions are that iterating through all elements of the CCD array (size 2048 x 2048) for calculations takes <sup>a</sup> very long time in LabVIEW.
	- Attempting to use LabVIEW's built‐in Python interface, but having problems pointing LabVIEW to the modules used in the Python program.

## Conclusion

- DSG is investigating ways to improve d0 measurement tests for RICH spherical mirrors.
- The original C executable has successfully been converted to Python.
	- Average difference in d0 result between C and Python is 0.010 <sup>±</sup> 0.001 mm.
	- Further investigation underway to find source of difference.
- Development of <sup>a</sup> LabVIEW 2018 program is underway.
	- Program will handle all test station tasks (CCD data acquisition, analysis, and CCD stand stepper motor movement).